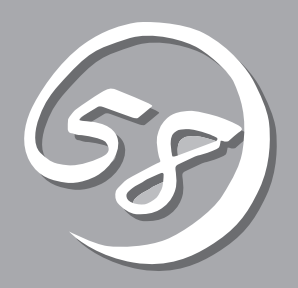

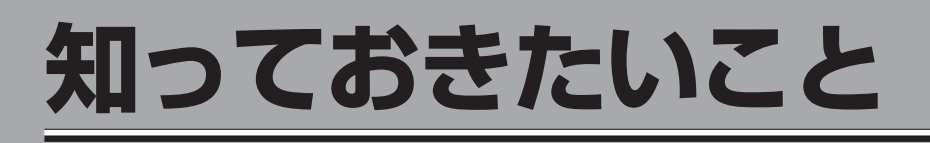

本装置の導入や運用の際に知っておいていただきたい事柄について説明します。

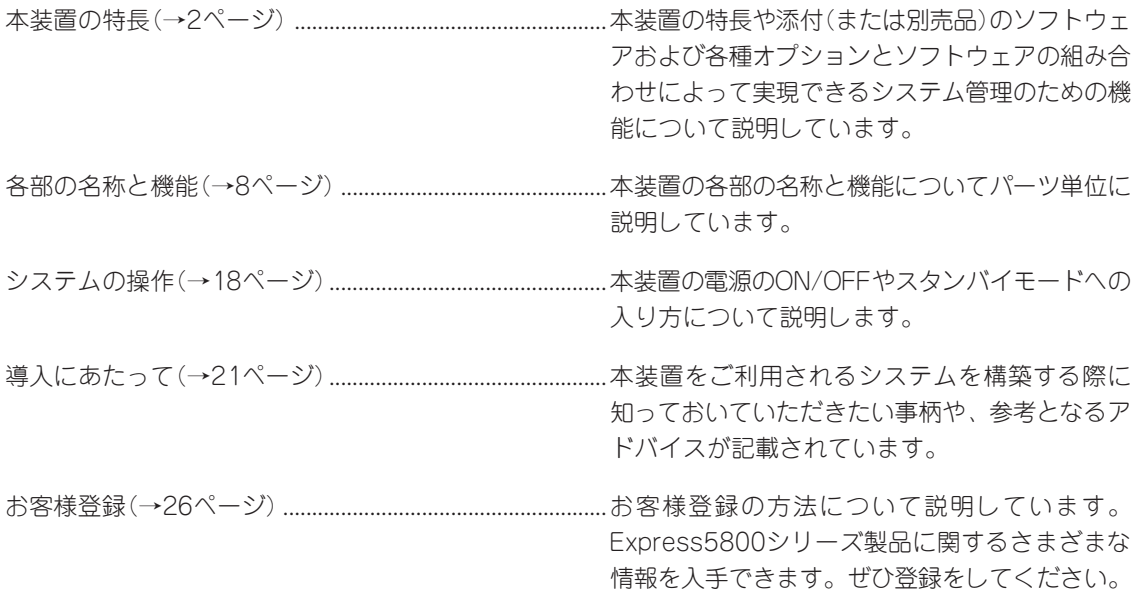

# **本装置の特長**

お買い求めになられた本装置の特長を次に示します。

性能

- Dualcore Intel® Xeon® Processor 7020/7040搭載 - N8100-1066: 2.66GHz/2x1MB
	- N8100-1067: 3GHz/2x2MB
- 高速1000BASE-T/100BASE-T/10BASE-Tイン タフェース(1Gbps/100Mbps/10Mbps対応)×2
- **高速メモリアクセス(DDRII 400規格インターリーブ** 方式)
- 高速ディスクアクセス(SAS)
- XceL4™サーバアクセラレータキャッシュ

# 信頼性

- メモリ監視機能(1ビットエラー訂正/2ビット エラー検出)
- メモリミラーリング機能
- バスパリティエラー検出
- ⓦ 温度検知
- ⓦ 異常通知
- 内蔵ファン回転監視機能
- 電源ユニットの冗長機能(ホットスワップ対 応。)
- ⓦ ディスクアレイ
- オートリビルド機能(ホットスワップ対応)
- BIOSパスワード機能

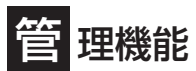

- ESMPROプロダクト
- サービスプロセッサ(リモートスーパーバイザ アダプタ II)を搭載
- ⓦ ディスクアレイユーティリティ

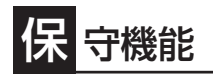

● DUMPスイッチによるメモリダンプ機能

# 診断機能

- ⓦ Power On Self-Test(POST)
- システム診断プログラム (EXPRESSBUILDER内に格納)

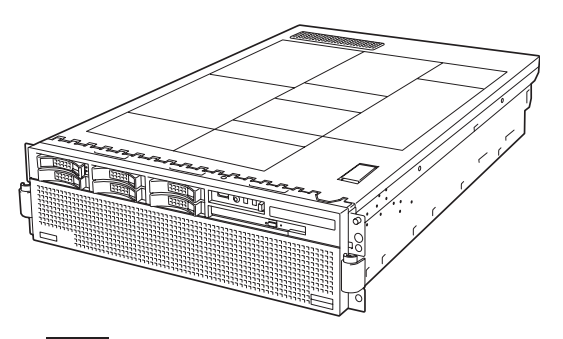

# 張性

- ⓦ 64-bit・266MHz PCI-Xバス: 6スロット 但しNEC純正のオプションボードは133MHzま でサポート
- PCIホットプラグ対応
- 最大32GBの大容量メモリ (本装置を2台接続して8プロセッサ構成にした 場合は最大64GB)
- 最大8プロセッサまでアップグレード可能(8プ ロセッサへはオプションの8-Wayアップグレー ドキットが必要です)
- リモートパワーオン機能
- USB2.0対応

## す ぐに使える

- ⓦ Microsoft® Windows® Server 2003 Enterprise x64 Edition日本語版またはMicrosoft® Windows® Server 2003 Enterprise Edition日本語版インス トール済み(BTO(工場組み込み出荷)の場合)
- ハードディスクドライブはケーブルを必要としない ワンタッチ取り付け(ホットスワップ対応)

## 豊 富な機能搭載

- グラフィックスアクセラレータ「Radeon 7000」 採用
- El Torito Bootable DVD-ROM(no emulation mode)フォーマットをサポート
- ⓦ ソフトウェアPower Off
- リモートパワーオン機能
- AC-LINK機能

## 利なセットアップユーティリティ

- EXPRESSBUILDER(システムセットアップユーティリティ)
- ExpressPicnic(セットアップパラメータFD作成ユーティリティ)
- BIOS Configuration/Setupユーティリティ

本装置では、高い信頼性を確保するためのさまざまな機能を提供しています。

各種リソースの冗長化や、ディスクアレイなどといったハードウェア本体が提供する機能 と、本体に添付されているESMPROなどのソフトウェアが提供する監視機能との連携によ り、システムの障害を未然に防止または早期に復旧することができます。

また、停電などの電源障害からサーバを守る無停電電源装置、万一のデータ損失に備えるた めのバックアップ装置などといった各種オプション製品により、さらなる信頼性を確保する ことができます。

管理分野 | 必要なハードウェア | 必要なソフトウェア サーバ管理 サーバ本体機能 ESMPRO/ServerManager ESMPRO/ServerAgent ストレージ管理 ● ディスク管理 │ ディスクアレイコントローラ\* │ ESMPRO/ServerManager<br>│ SAS RAIDボード(A) FSMPRO/ServerAgent ESMPRO/ServerAgent Power Console Plus Adaptec Storage Manager<sup>™</sup> ● バックアップ管理 | DAT/AIT/LTOなど\* | NTバックアップツール ARCserve for Windows NT\* BackupExec\*、NetBackup\* 電源管理 無停電電源装置(UPS)\* ESMPRO/AC\* ESMPRO/AC Enterprise\* ESMPRO/UPSController\* PowerChute plus\* (注) 無停電電源装置により、使用する ソフトウェアが異なります。 ネットワーク管理 | 100BASE-TX接続ボード | WebSAM/Netvisor\*

各機能はそれぞれ以下のハードウェアおよびソフトウェアにより実現しています。

\* オプション製品

## サーバ管理

本装置はシステムボード上に標準でシステム監視チップを搭載しており、本装置に内蔵され ている以下の各種リソースを監視します。これらのハードウェア機能と本装置管理用ソフト ウェア「ESMPRO/ServerManager」、「ESMPRO/ServerAgent」が連携し、本装置の稼動 状況などを監視するとともに万一の障害発生時にはただちに管理者へ通報します。 ESMPRO/ServerAgentをインストールした場合、データビューアの項目ごとの機能可否は 次ページの表のようになります。

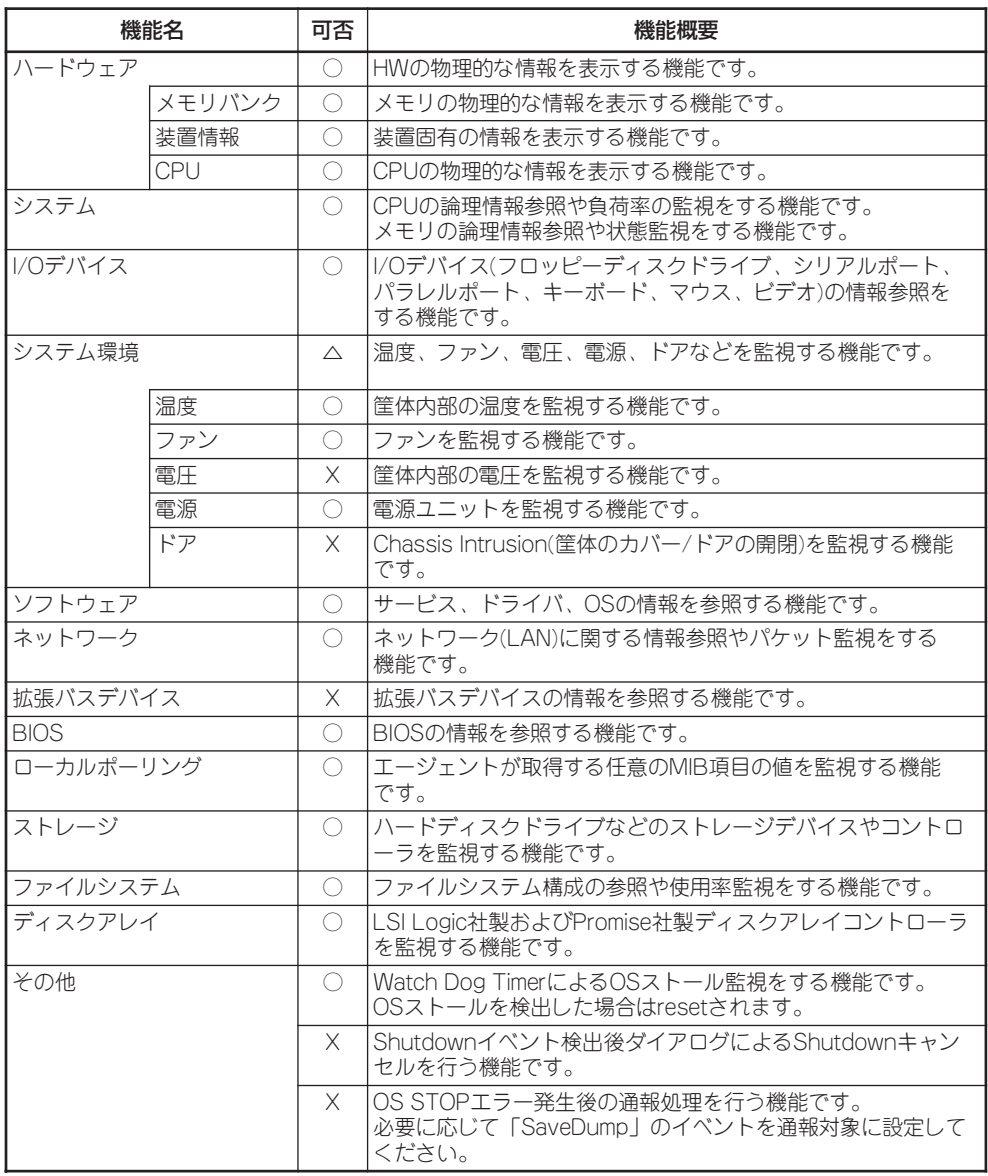

○: サポート △: 一部サポート X: 未サポート

## メモリのHot-Add/Remove機能使用時のメモリサイズの表示について

Hot-Add/Remove機能を使用して動的にメモリボードを抜き差しした場合、ESMPRO/ ServerManagerのデータビューアで[ハードウェア]-[メモリバンク]-[X]メモリバンクの[モ ジュールサイズ]にて、構成変更後のメモリサイズは反映されません。(※Xは動的に抜き差 ししたメモリバンクの番号になります。)システム再起動後、メモリサイズは正しく反映さ れます。

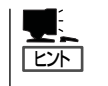

ESMPRO/ServerManager、ESMPRO/ServerAgentは、本装置に標準で添付されていま す。

## ストレージ管理

大容量のストレージデバイスを搭載・接続できる本装置を管理するために次の点について留 意しておきましょう。

### ディスク管理

ハードディスクドライブの耐障害性を高めることは、直接的にシステム全体の信頼性を高め ることにつながると言えます。本装置で標準装備のSAS RAIDボード(A)や、オプションの ディスクアレイコントローラを使用することにより、ハードディスクドライブをグループ化 して冗長性を持たせることでデータの損失を防ぐとともに、ハードディスクドライブの稼働 率を向上することができます。

また、専用の管理ソフトウェアによってディスクアレイの状況をトータルに監視し、障害の 早期発見や予防措置を行い、ハードディスクドライブの障害に対して迅速に対処することが できます。SAS RAIDボード(A)ではAdaptec Storage ManagerTMにより、オプションの ディスクアレイコントローラではPower Console Plusにより、それぞれのコントローラを 管理・監視します。ESMPRO/ServerManager、ESMPRO/ServerAgentとの連携によ り、ディスクアレイの状況をトータルに監視し、障害の早期発見や予防措置を行い、ハード ディスクドライブの障害に対して迅速に対処することができます。

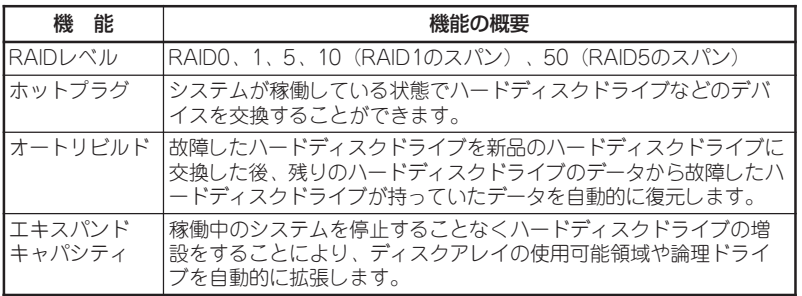

※ SAS RAIDボード(A)では、サポートするRAIDレベルはRAID0、1、5、10

(RAID1のスパン)となります。また、エキスパンドキャパシティ機能はサポートしません。

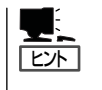

ESMPRO/ServerManager、ESMPRO/ServerAgent、Power Console PlusおよびAdaptec Storage ManagerTMは、本装置に標準で添付されています。ソフトウェアのインストール方 法や使用方法は、各ソフトウェアの説明を参照してください。

### バックアップ管理

定期的なバックアップは、不意のサーバのダウンに備える最も基本的な対応です。 本装置には、データバックアップ用の大容量記憶装置と自動バックアップのための各種ソフ トウェアが用意されています。容量や転送スピード、バックアップスケジュールの設定な ど、使用する環境に合わせて利用してください。バックアップデバイスを使用する場合は、 N8141-28B デバイス増設ユニットが必要です。

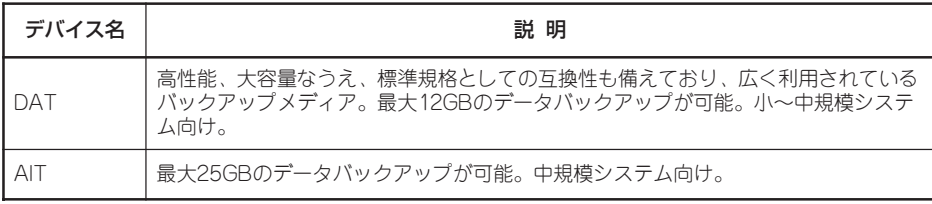

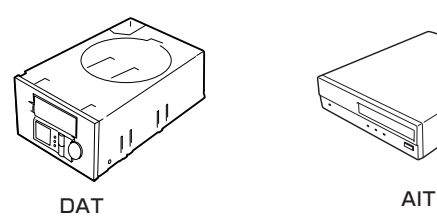

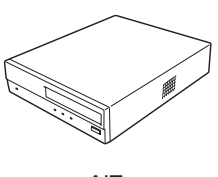

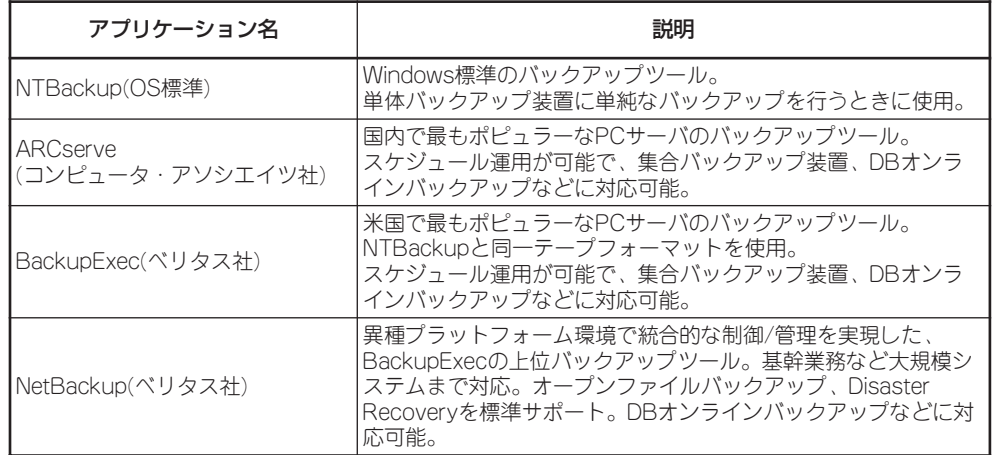

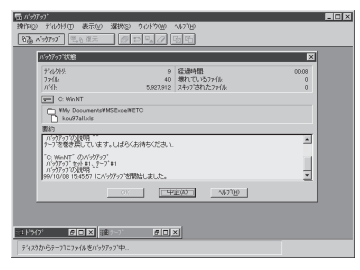

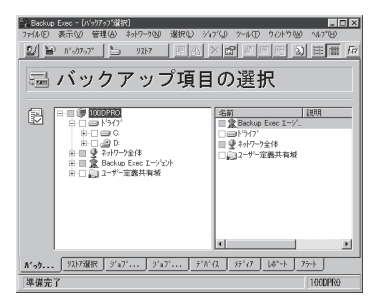

BackupExec(ベリタス社) インパンのコンピューター NetBackup(ベリタス社)

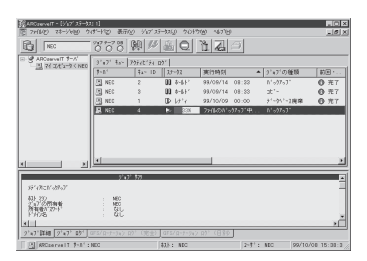

NTBackup(OS標準) インプリング ARCserve(コンピュータ・アソシエイツ社)

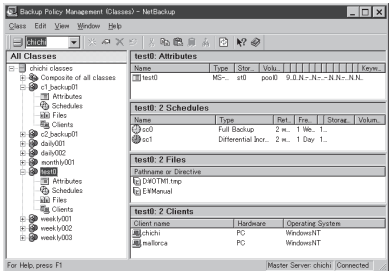

## 電源管理

商用電源のトラブルは、システムを停止させる大きな原因のひとつです。 停電や瞬断に加え、電圧低下、過負荷配電、電力設備の故障などがシステムダウンの要因と なる場合があります。

無停電電源装置(UPS)は、停電や瞬断で通常使用している商用電源の電圧が低下し始める と、自動的にバッテリから電源を供給し、システムの停止を防ぎます。システム管理者は、 その間にファイルの保存など、必要な処理を行うことができます。さらに電圧や電流の変動 を抑え、電源装置の寿命を延ばして平均故障間隔(MTBF)の延長にも貢献します。また、ス ケジュール等による本装置の自動・無人運転を実現することもできます。

## ネットワーク管理

ESMPRO/ServerManager、ESMPRO/ServerAgentを使用することにより、本装置に内 蔵されているLANカードの障害や、回線の負荷率等を監視することができます。 また、別売のWebSAM/Netvisorを利用することにより、ネットワーク全体の管理を行うこ とができます。

# **各部の名称と機能**

本装置の各部の名称を次に示します。

# **装置前面**

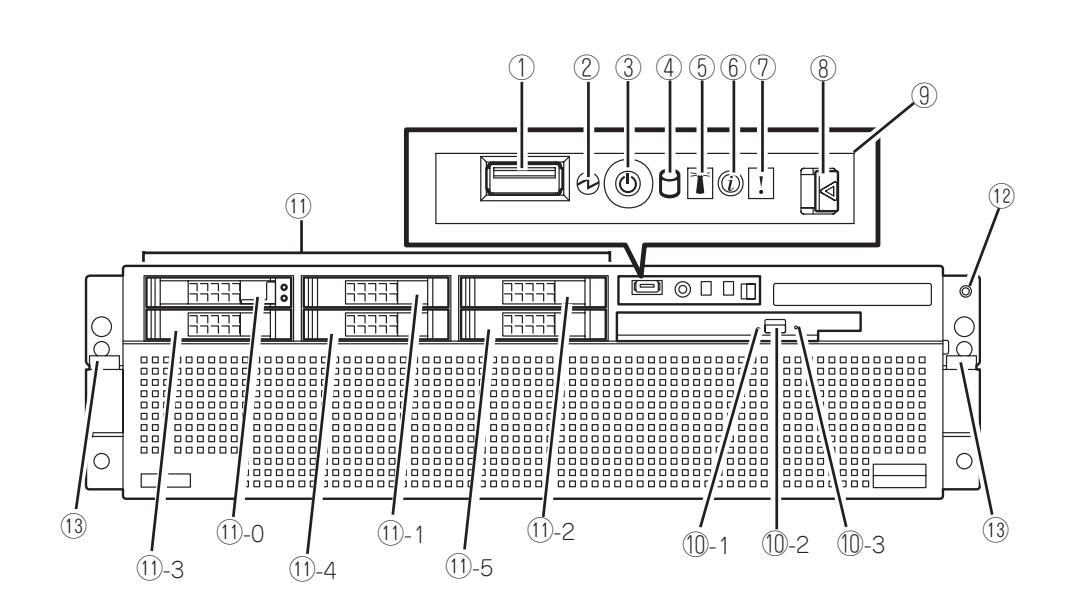

### ① USBコネクタ

USB2.0インタフェースに対応している機器と接続する。

② POWERランプ

電源コードを接続する(AC ONの状態)と緑色に点滅する。DC ONすると緑色に点灯する。

### ③ POWERスイッチ

電源をON/OFFするスイッチ。一度押すとPOWERランプが点 灯し、電源ONの状態になる。もう一度押すと電源をOFFにす る(→20ページ)。4秒以上押し続けると強制的に電源をOFFに する(→259ページ)。

### ④ ディスクアクセスランプ

ハードディスクドライブにアクセスしているときに緑色に点 灯する。

#### ⑤ ロケータランプ

シングルノード構成ではPOST中に点滅します。またマルチ ノード構成では、POST中にプライマリノード側では点滅し、 セカンダリノード側では点灯します。ロケータランプはDC ON した後、2~3分経過した後(画面に文字が表示されるとき)に点 灯/点滅を開始します。

#### ⑥ インフォメーションランプ

システム・イベント・ログにエラーか警告のメッセージが登録 されるとアンバーに点灯します。LightPath診断パネル上のラ ンプの点灯状態や、5章のRemote Supervisor Adapter IIを参 照してイベントログの内容を確認してください。(エラーの内 容によっては、ACをOFFしないとランプの表示が消えない場 合があります)

なお、装置を長期間運用した場合、BMCのEvent Log fullが発 生しインフォメーションランプが点灯します。BMC Event Log Fullが発生しても、サーバ管理には影響ありません。定期 メンテナンスなどの際に、BMCログのクリアを保守員に依頼 してください。BMCログはBIOS Configuration/Setupユー ティリティから参照、クリアすることができます。

### ⑦ システムエラーランプ

システムでエラーが発生した場合、アンバーに点灯しま す。エラーした場所はLight Path診断パネル上の各デバ イスのランプや、イベントログの内容から確認すること ができます。

### ⑧ オペレータインフォメーションパネル・リリースラッチ

Light Path 診断パネルの表示内容を参照する場合や、 装置をリセットする際は、このラッチを解除してオペ レータインフォメーションパネルを手前に引き出しま す。

### ⑨ オペレータインフォメーションパネル

### ⑩ DVD-ROMドライブ

DVD-ROM/CD-ROMのデータの読み出しを行う。

⑩-1 DVD-ROMドライブアクティブランプ DVD-ROM/CD-ROMディスクにアクセスしている ときに点灯する。

## ⑩-2 イジェクトスイッチ

DVD-ROMドライブのトレーをイジェクトするス イッチ。

### ⑩-3 強制イジェクトホール

イジェクトスイッチを押してもトレーが引き出され ない場合に使用する。

### ⑪ ハードディスクドライブスロット

ハードディスクドライブ増設用スロット。2.5インチの SASハードディスクドライブが取り付けられる(→8 章)。丸数字の後の数字はスロットIDを示す。

- ⑫ 静電気放電用コネクタ(保守用) 保守時に静電気放電用のリスト・ストラップを接続し ます。
- ⑬ ラックマウント・リリースラッチ

本体装置をラックから引き出す際は、このラッチを解除 します。装置をラックへ押し込むとこのラッチによって ロックされます。

ハードディスクドライブは、オプション品です。ハードディスクドライブにあるランプについて説明します。

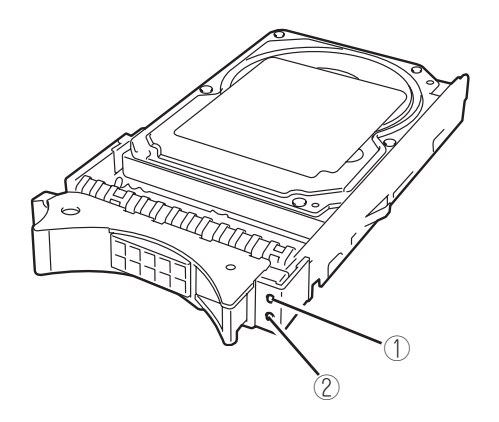

### ① ディスクアクティブランプ

ハードディスクドライブにアクセスしているときに緑色に点 灯する。

#### ② ディスクエラーランプ

ハードディスクドライブにエラーが起きるとオレンジ色に点 灯する。ディスクアレイを構成している場合、ハードディス クドライブのリビルドを実行中はオレンジ色に点滅する。

# **装置前面(オペレータインフォメーションパネル)**

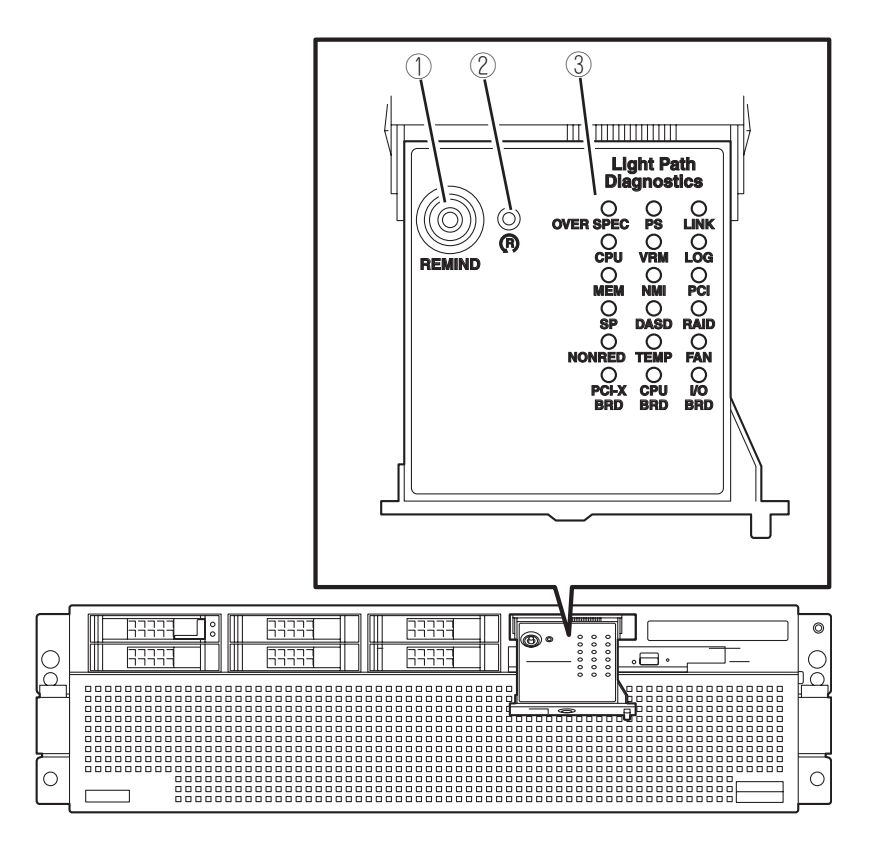

### ① REMINDボタン

REMINDボタンを押すことにより、オペレーターイン フォメーションパネル上のシステムエラーランプを REMINDモードにすることができます。

REMINDモードは、検出したエラーについて、直ぐに改 善処置が行えない場合に使用します。システムエラーラ ンプは、REMINDモード中は点滅し、以下のいずれかの 条件が発生するまでREMINDモードのままになっていま す。

- 事前に発生したエラーがすべて訂正されたとき。
- ⓦ 装置が再起動されたとき。
- 新たなエラーが発生し、システムエラーランプが再び 点灯したとき。
- ② リセットスイッチ

本体をリセットするスイッチ(→7章、260ページ)。

#### ③ Light Path診断パネル

オペレータインフォメーションパネル前面のシステムエ ラーランプまたはインフォメーションランプが点灯した 場合、オペレータインフォメーションパネルの上面にあ るLight Path診断パネルの18個のランプのいずれかが点 灯し、検出したエラーの場所や内容を確認することがで きます。各ランプの内容については、7章のLightPath診 断機構で詳しく説明しています。

# **装置背面**

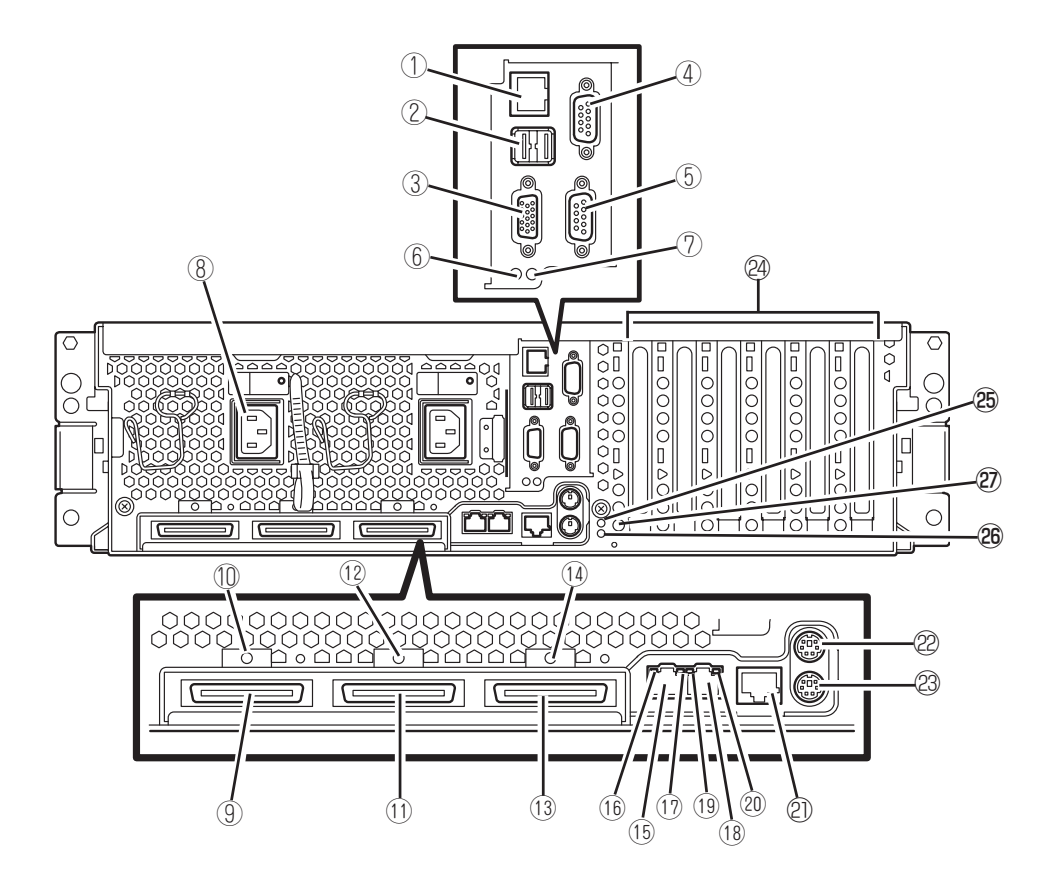

### ① RSA II LANコネクタ

LAN上のネットワークシステムを介して管理PCと接続す る(→2章、38ページ)。100Mbps/10Mbps対応。

- ② USB1(左)/USB2(右)コネクタ USB2.0インタフェースに対応している機器と接続する (→2章 38ページ)。
- ③ ビデオコネクタ ディスプレイ装置を接続する(→2章 38ページ)。
- ④ シリアルポートコネクタA シリアルインタフェースを持つ装置と接続する。なお、 専用回線に直接接続することはできません。
- ⑤ シリアルポートコネクタB(兼システムマネージメ ントポート)

シリアルインタフェースを持つ管理PCと接続する。シス テムマネージメントポートとしての機能も兼用するが、 本装置ではサポートしません。なお、専用回線に接続す ることはできません。

- ⑥ I/Oボードエラーランプ I/Oボードがエラーした場合、アンバーに点灯します。
- ⑦ リモートスーパーバイザアダプタ II エラーランプ リモートスーパバイザアダプタ II(RSA II)のボードがエ ラーした場合、アンバーに点灯します。
- ⑧ ACインレット1(左)/ACインレット2(右) 添付の電源コードを接続します。
- ⑨ SMP拡張ポート1コネクタ 本装置をもう一台の装置に接続してマルチノードを構成 にする場合に使用します。
- ⑩ SMP拡張ポート1リンクランプ SMP拡張ポート1の接続がアクティブな状態の時、緑色に 点灯します。
- ⑪ SMP拡張ポート2コネクタ 本装置をもう一台の装置に接続してマルチノードを構成 にする場合に使用します。
- ⑫ SMP拡張ポート2リンクランプ SMP拡張ポート2の接続がアクティブな状態の時、緑色に 点灯します。
- ⑬ SMP拡張ポート3コネクタ 本装置をもう一台の装置に接続してマルチノードを構成 にする場合に使用します。
- ⑭ SMP拡張ポート3リンクランプ SMP拡張ポート3の接続がアクティブな状態の時、緑色に 点灯します。

### ⑮ LAN1コネクタ1

LAN上のネットワークシステムと接続する(→38ペー ジ)。1000Mbps/100Mbps/10Mbps対応。

### ⑯ LAN1リンクランプ

LANコネクタ1に接続したLANにリンクしているときに 緑色に点灯します。

### ⑰ LAN1アクティビティランプ

LANコネクタ1に接続したLAN上にアクティビティがあ るときに緑色に点滅する。

### ⑱ LANコネクタ2

LAN上のネットワークシステムと接続する(→38ペー ジ)。1000Mbps/100Mbps/10Mbps対応。

### ⑲ LAN2リンクランプ

LANコネクタ2に接続したLANにリンクしているときに 緑色に点灯します。

### ⑳ LAN2アクティビティランプ

LANコネクタ2に接続したLAN上にアクティビティがあ るときに緑色に点滅する。

- 21 未使用コネクタ 本装置では使用できません。何も接続しないでください。
- 澤 マウスコネクタ オプションのマウスを接続する(→2章)。
- 澹 キーボードコネクタ オプションのキーボードを接続する(→2章)。
- 濆 PCI-Xボード増設用スロット(6スロット) オプションのPCIボードを取り付けるスロット(→16 ページ)。
- 澪 SAS RAIDボード(A)エラーランプ SAS RAIDボード(A)の異常を検出するとアンバー色に 点灯する。

## 濟 PCI-Xボードエラーランプ

PCI-Xボードの異常を検出するとアンバー色に点灯す る。(7章 234ページ参照)。

濕 Dumpスイッチ メモリダンプを採取する際に押す。

# **システム構成**

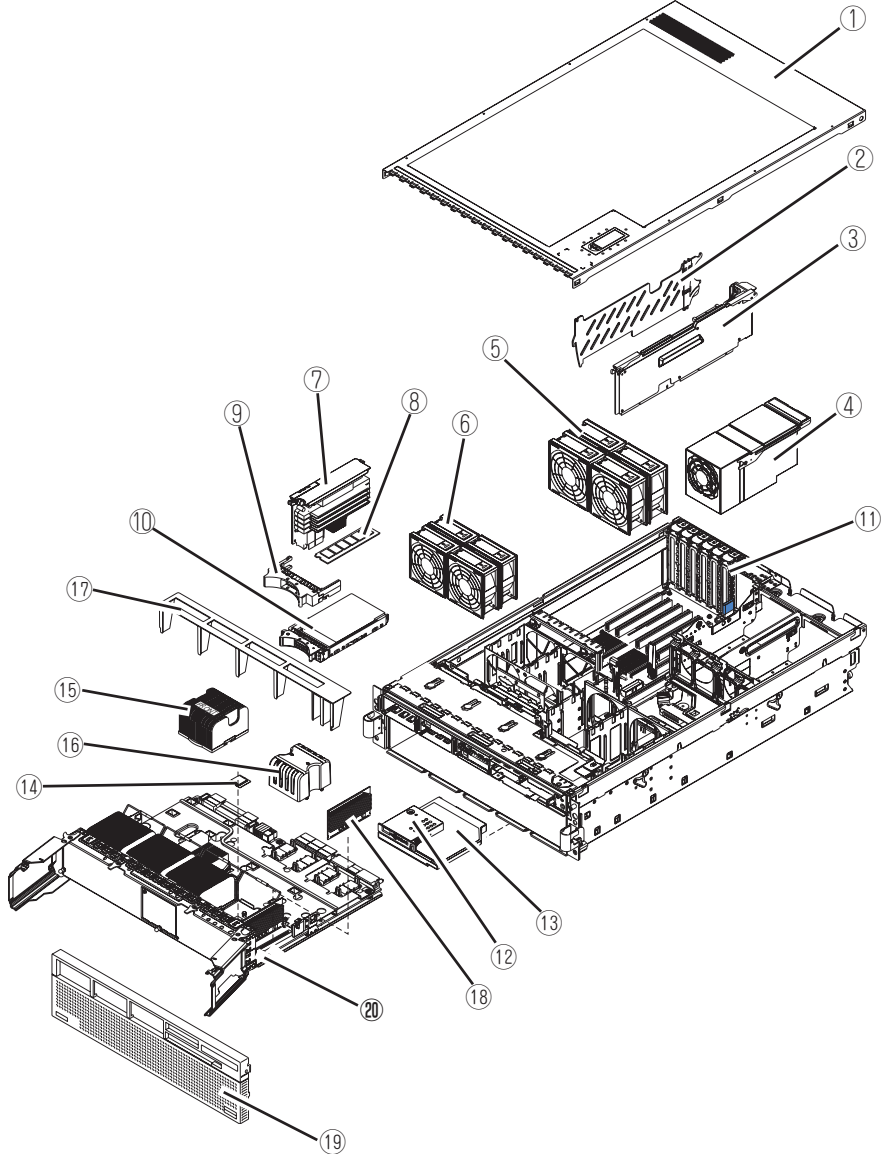

- 
- トップカバー
- インシュレータ
- I/Oボード
- 電源ユニット
- ファン3, 4, 7, 8
- ファン1, 2, 5, 6
- メモリバックボード
- メモリボード(DIMM)
- ハードディスクドライブ・ダミートレー
- ハードディスクドライブ
- シャーシ
- オペレータインフォメーションパネル
- DVD-ROMドライブ
- プロセッサ(CPU)
- ヒートシンク
- プロセッサバッフル
- エアーバッフル
- VRM
- フロントベゼル
- プロセッサボード

# **プロセッサボード**

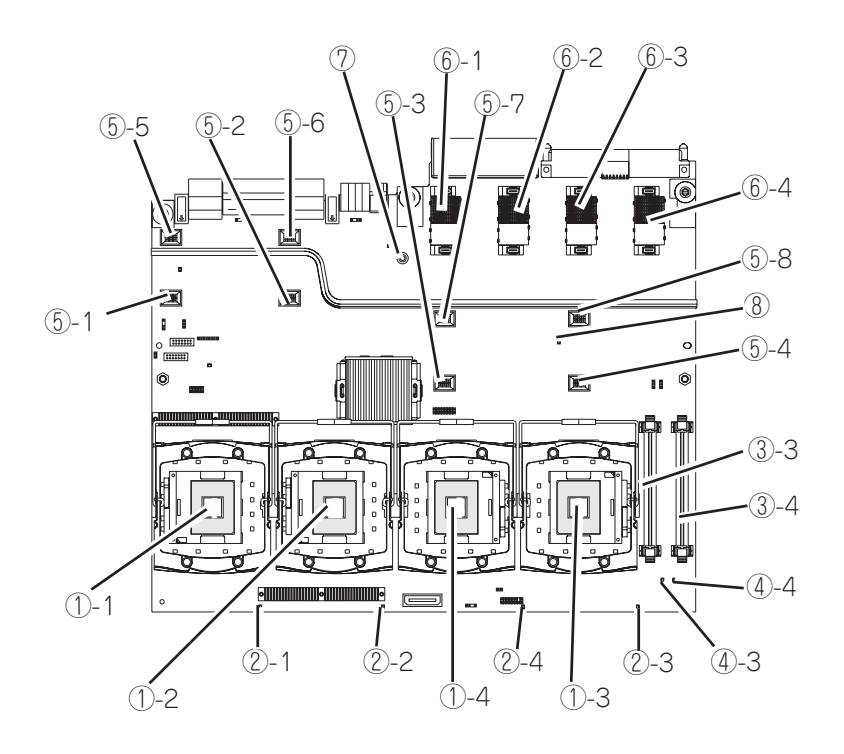

① プロセッサソケット

丸数字の後の数字はソケット番号を示す。ソケッ ト1,2には標準でプロセッサが実装される。

- ② プロセッサエラーランプ プロセッサの異常を検出するとアンバー色に点灯 する。丸数字の後の数字はプロセッサソケット番 号を示す。(7章 230ページ参照)
- ③ VRMコネクタ 丸数字の後の数字はVRMコネクタ番号を示す。
- ④ VRMエラーランプ VRMの異常を検出するとアンバー色に点灯する。 丸数字の後の数字はVRMコネクタ番号を示す。 (7章 230ページ参照)
- ⑤ ファンコネクタ 丸数字の後の数字はファン番号を示す。
- ⑥ メモリバックボードコネクタ 丸数字の後の数字はメモリバックボードのスロッ ト番号を示す。
- ⑦ LightPath診断スイッチ プロセッサボードおよび、プロセッサボードに搭 載されているモジュールの故障が発生した場合、 保守交換のためにプロセッサボードを装置から取 り外した後でも、このスイッチを押すと故障した 部分のランプが個々に点灯し、故障している場所 を確認することができます。
- ⑧ プロセッサボードエラーランプ プロセッサボードの異常を検出するとアンバー色 に点灯する (7章 235ページ参照)。

# **メモリバックボード**

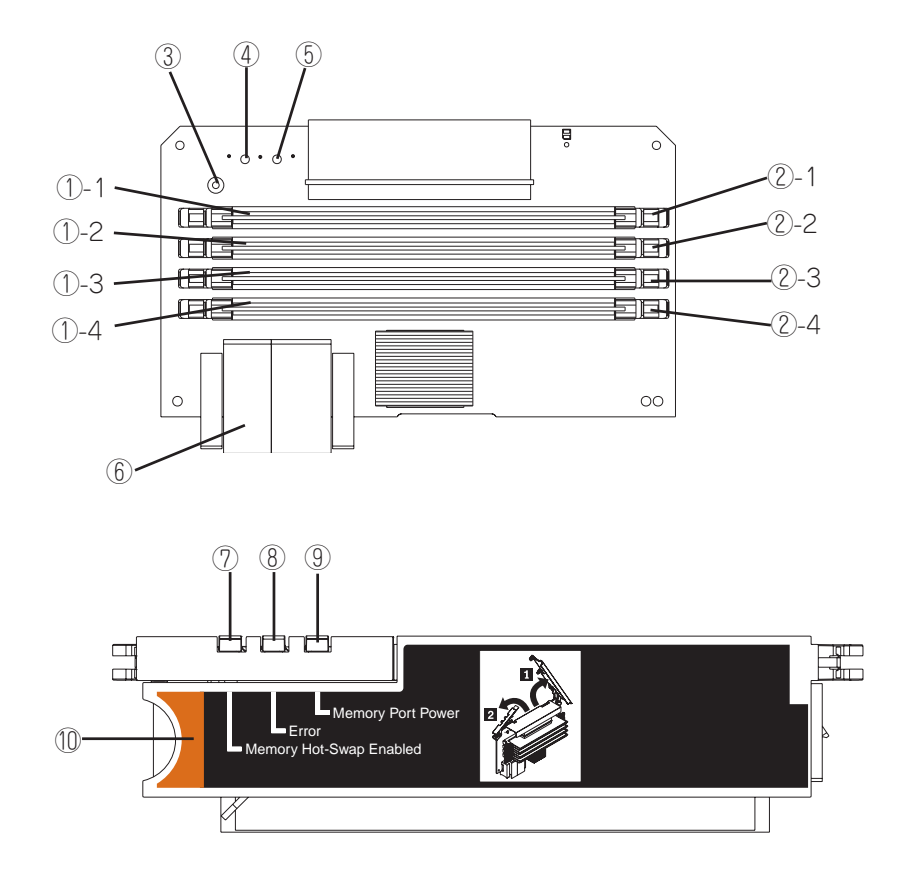

### ① DIMMスロット

丸数字の後の数字は対応するDIMMス ロットの番号を示す。スロット#1および #3には1GBのDIMMが標準で実装され る。

- ② DIMMスロットエラーランプ DIMMの異常を検出するとアンバー色に 点灯する。丸数字の後の数字は対応する DIMMスロットの番号を示す。
- ③ LightPath診断スイッチ メモリバックボードおよび、メモリバッ クボードに搭載されているDIMMの故障 が発生した場合、保守交換のためにメモ リバックボードを装置から取り外した後 でも、このスイッチを押すと故障した部 分のランプが個々に点灯し、故障してい る場所を確認することができます。
- ④ LightPath診断スイッチPOWERランプ
- ⑤ メモリバックボードエラーランプ (7章 231ページ参照)
- ⑥ プロセッサボード接続コネクタ
- ⑦ メモリホットスワップEnabledランプ (8章 309ページ参照)
- ⑧ メモリバックボードエラーランプ (7章 231ページ、8章 309ページ参照)
- ⑨ メモリポートパワーランプ(8章 309ページ参照)
- ⑩ メモリバックボードイジェクタ

# **PCI-Xボード**

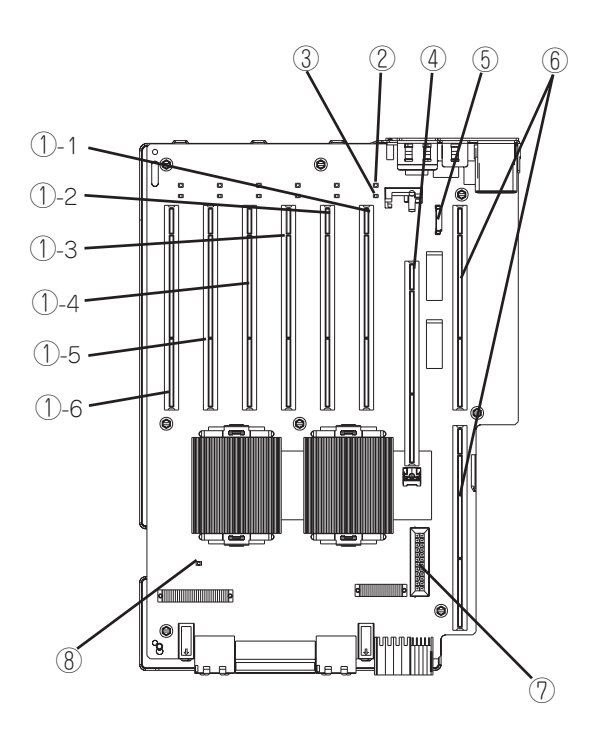

### PCI-Xボードスロット

- -1: PCI#1(64-bit・266MHz、3.3V PCI-X)
- -2: PCI#2(64-bit・266MHz、3.3V PCI-X)
- -3: PCI#3(64-bit・266MHz、3.3V PCI-X)
- -4: PCI#4(64-bit・266MHz、3.3V PCI-X)
- -5: PCI#5(64-bit・266MHz、3.3V PCI-X)
- -6: PCI#6(64-bit・266MHz、3.3V PCI-X)
- PCI-XスロットATTENTIONランプ(各スロットに1個)
- PCI-XスロットPOWERランプ(各スロットに1個)
- SAS RAIDボード(A)コネクタ
- PHPボードケーブルコネクタ
- I/Oボードコネクタ
- SASバックプレーン電源コネクタ
- PCI-Xボード POWER GOODランプ

# **I/Oボード**

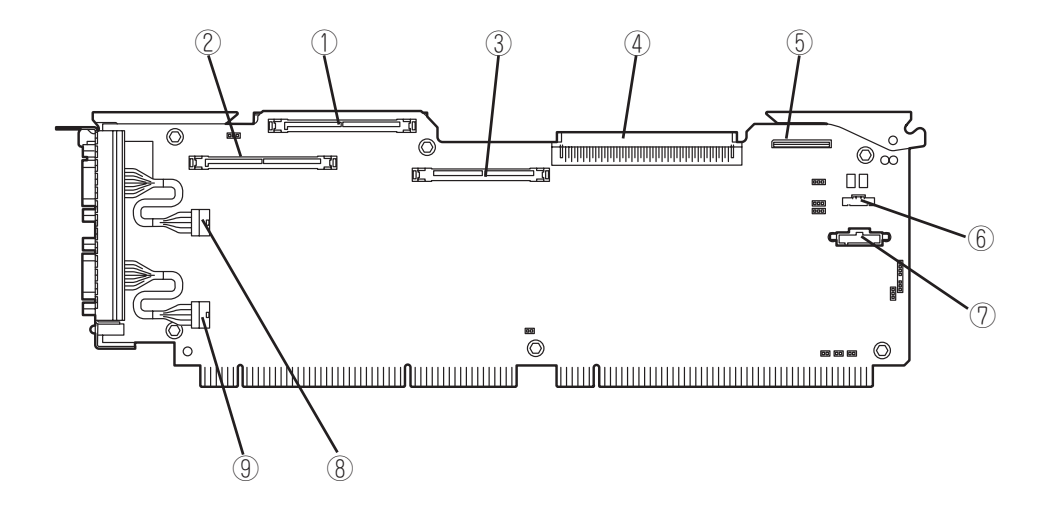

- SAS1コネクタ
- SAS2コネクタ
- リモートスーパーバイザアダプタ IIコネクタ
- メディアバックプレーンケーブルコネクタ
- LightPath診断パネルケーブルコネクタ
- フロントUSBケーブル
- リチウムバッテリ
- シリアルポートコネクタA
- シリアルポートコネクタB

# **システムの操作**

システムの電源をON/OFFにする方法とスタンバイモードの起動方法、電源ON後に自動的に始まる自己テ ストの概要について説明します。

## **電源のON**

添付の電源コードを本体背面のACインレットに差し込み、AC電源が供給されたところでAC ONの状態になります。この時点ではDC電源はOFFのままです。 DC電源をONにするには以下の方法があります。

- 手動電源ON(電源コードが接続されていることを確かめた上で、POWERスイッチを押し てください)
- 自動復帰(DC電源がONの状態で停電などによってAC電源の供給が途絶えた場合は、AC 電源が再び供給された時点で自動的にDC電源がONになります)
- Remote Supervisor Adapter IIによるリモート制御

手動でDC電源をONする場合には以下の手順に従ってください。

- 1. モニタなど本体に接続している周辺機器の電源をONにする。
- 2. 電源コードが確実に接続されていることを確認する。 電源コードが接続され、AC電源が供給されたところで本体のAC電源はONの状態になります。
- 3. AC電源ONから30秒以上の間隔をあけ、POWERスイッチを押す。 ACをONするとPOWERランプが点滅し、DCをONするとPOWERランプが点灯します。

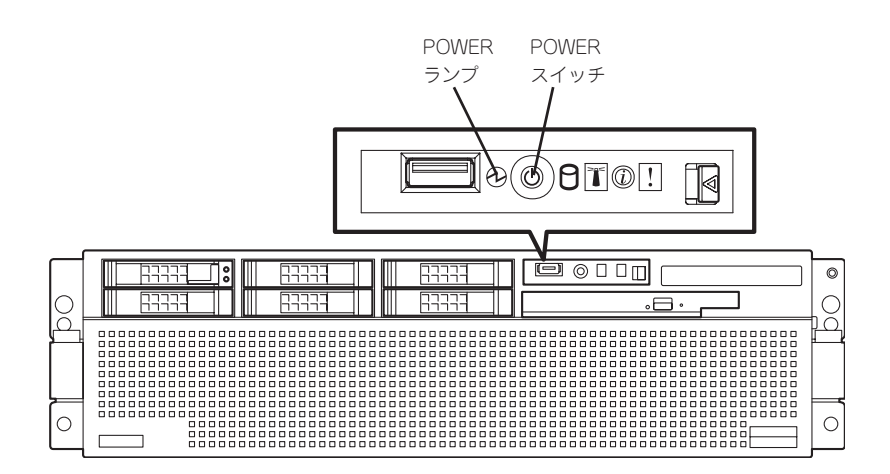

## **POST(電源ON自己試験)の概要**

システムの電源をONにすると、本装置のコンポーネントと一部のオプションの動作を検査 する一連のテストが実行されます。 この一連のテストを「POST」と呼びます。

POSTで問題が何も検出されなかった場合は、ビープ音が1回鳴り、オペレーティングシス テムまたはアプリケーションプログラムの最初の画面が表示されます。

また、パワーオンパスワードを設定している場合には、POSTの終わりでパスワードの入力 を要求されます。画面の指示に従ってパスワードを入力し、<Enter>キーを押してくださ  $\cup$ 

システムの構成が変更された場合(BIOS Configuration/Setupユーティリティでの設定変更 も含む)には、ビープ音が2回鳴ります。

POSTで問題が検出されると、ビープ音が2回以上鳴り、画面にエラーメッセージが表示さ れます。 詳しくは7章を参照してください。1つの問題で複数のエラーメッセージが出され ることがあります。 その場合には、最初のエラーメッセージの原因を解決する処置をとっ てください。 最初のエラーメッセージの原因を解消した後で、テストをもう一度実行する と、通常、他のエラーメッセージは表示されなくなります。 POST (電源オン自己試験)ビー プコードは、連続して鳴る長いビープ音と短いビープ音の組み合わせです。

POST中にシステムの各種設定ユーティリティの起動を促すメッセージが表示されます。以 下にメッセージの種類とユーティリティの概略を説明します。

● Press F1 for Setup

システムBIOSの設定をするためのユーティリティが起動します。起動メッセージが表示 されたら、<F1>キーを押してください。詳しくは、5章で説明しています。

● Press F2 for Diagnostics

本機能はサポートしていません。

● Press F12 to select boot device

Boot先のデバイスを選択します。

● Press <Ctrl><A> for Adaptec RAID Configuration Utility!

本体標準装備のSAS RAIDコントローラのコンフィグレーションユーティリティが起動 します。起動メッセージが表示されたら、<Ctrl>キーを押しながら<A>キーを押してく ださい。詳しくは、5章で説明しています。

● その他

オプションのPCIボードで、ボード上に専用のROM(オプションROM)を搭載している ボードの中には、ボード専用のセットアップをするユーティリティを起動させるメッ セージを表示させる場合があります。例えば、ディスクアレイコントローラでは、ボー ド自身のBIOSの設定をするためのユーティリティやディスクアレイをコンフィグレー ションするためのユーティリティなどがあります。詳しくはボードに添付の説明書を参 照してください。

## **電源のOFF**

電源をOFFにする場合は以下の手順に従ってください。

- 1. OSのマニュアルを参照して適切な手順でシャットダウンを実行する。
- 2. POWERスイッチを押す。

システムはスタンバイモードになります。

- ┳◑■要
- ⓦ システムはDC電源をOFFにした状態にあります。AC電源はONの状態です。すべての電源 をOFFにするには、電源コードを取り外さなければいけません。
- ⓦ DC電源をOFFにした後は30秒以上の時間をあけてからONにしてください。
- 3. 電源コードを本体から取り外す。

# **リセット・BIOS設定値のクリア**

万一、システムをリセットする場合やBIOS設定値をクリアする場合は、それぞれ以下の章 を参照してください。

- システムのリセット・強制電源OFF
	- → 7章の259ページ
- BIOS設定値のクリア
	- → 5章

# **導入にあたって**

本装置を導入するにあたって重要なポイントについて説明します。

## システム構築のポイント

実際にセットアップを始める前に、以下の点を考慮してシステムを構築してください。

## 運用方法の検討

「本装置の特長」での説明のとおり、本装置では運用管理・信頼 性に関する多くのハードウェア機能や添付ソフトウェアを備え ています。

システムのライフサイクルの様々な局面において、「各ハード ウェア機能および添付ソフトウェアのどれを使用して、どのよ うに運用するか?」などを検討し、それに合わせて必要なハード ウェアおよびソフトウェアのインストール/設定を行ってくださ い。

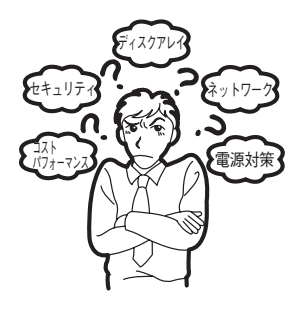

## 稼動状況・障害の監視および保守

本装置に標準で添付された「ESMPRO/ServerManager」、「ESMPRO/ServerAgent」を利 用することにより、リモートから装置の稼動状況や障害の監視を行い、障害を事前に防ぐこ とや万一の場合に迅速に対応することができます。

本装置を運用する際は、「ESMPRO/ServerManager」、「ESMPRO/ServerAgent」を利用 して、万一のトラブルからシステムを守るよう心がけてください。

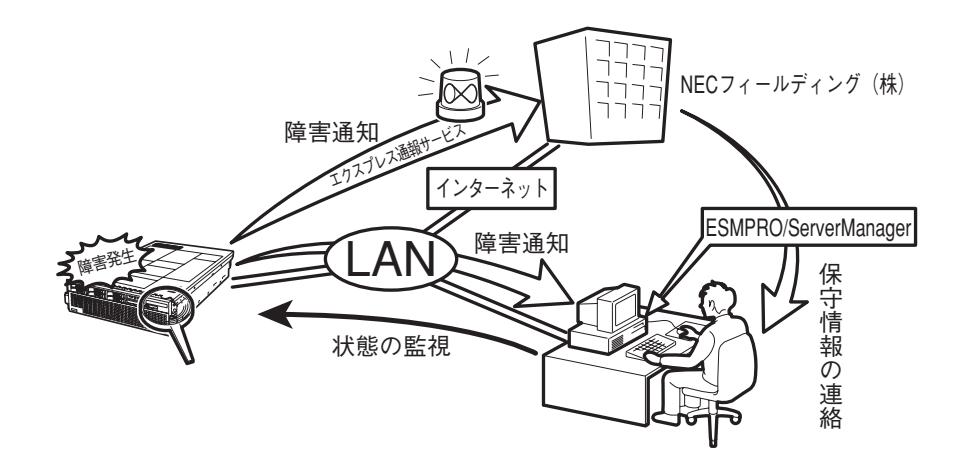

なお、本装置に障害が発生した際に、NECフィールディング(株)がアラーム通報を受信して 保守を行う「エクスプレス通報サービス」を利用すれば、低コストでExpress5800シリーズの 障害監視・保守を行うことができます。

「エクスプレス通報サービス」をご利用することもご検討ください。

## システムの構築・運用にあたっての留意点

システムを構築・運用する前に、次の点について確認してください。

## 出荷時の状態を確認しましょう

お買い求めになられた本装置を導入する前に、本装置の出荷時の状態を確認しておいてくだ さい。本装置では、ご注文により出荷時の状態に次の2種類があります。

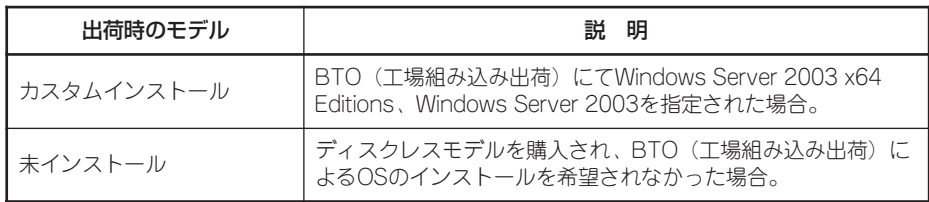

出荷時のオペレーティングシステムのインストール状態により、必要なセットアップ作業が 異なります。Windows Server 2003 x64 Editions については3章、Windows Server 2003については4章の説明に従ってセットアップを行ってください。

## セットアップの手順を確認しましょう

システムを構築するにあたり、本装置のセットアップは必要不可欠なポイントです。 本装置のセットアップを始める前にセットアップをどのような順序で進めるべきか十分に検 討してください。

必要のない手順を含めたり、必要な手順を省いたりすると、システムの構築スケジュールを 狂わせるばかりでなく、本装置が提供するシステム全体の安定した運用と機能を十分に発揮 できなくなります。

### 1. 運用方針と障害対策の検討

本装置のハードウェアが提供する機能や採用するオペレーティングシステムによって運 用方針やセキュリティ、障害への対策方法が異なります。

「本装置の特長(2ページ)」に示す本装置のハードウェアやソフトウェアが提供する機能を 十分に利用したシステムを構築できるよう検討してください。

また、システムの構築にあたり、ご契約の保守サービス会社および弊社営業担当にご相 談されることもひとつの手だてです。

### 2. ハードウェアのセットアップ

本装置の電源をONにできるまでのセットアップを確実に行います。この後の「システム のセットアップ」を始めるために運用時と同じ状態にセットアップしてください。詳しく は、2章、5章、8章に示す手順に従ってください。

ハードウェアのセットアップには、オプションの取り付けや設置、周辺装置の接続に加 えて、内部的なパラメータのセットアップも含まれます。ご使用になる環境に合わせた パラメータの設定はオペレーティングシステムや管理用ソフトウェアと連携した機能を 利用するために大切な手順のひとつです。

### 3. システムのセットアップ

オプションの取り付けやBIOSの設定といったハードウェアのセットアップが終わった ら、ハードディスクドライブのパーティションの設定やディスクアレイの設定、オペ レーティングシステムや管理用ソフトウェアのインストールに進みます。

### <初めてのセットアップの場合>

初めてのセットアップでは、お客様が注文の際に指定されたインストールの状態に よってセットアップの方法が異なります。

「カスタムインストール」を指定して購入された場合は、本装置の電源をONにすれば 自動的にセットアップが始まります。セットアップの途中で表示される画面のメッ セージに従って必要事項を入力していけばセットアップは完了します。

「未インストール」にて購入された場合は、添付の「EXPRESSBUILDER」CD-ROMが 提供する自動セットアップユーティリティ「シームレスセットアップ」を使用します。 シームレスセットアップでは、はじめにセットアップに必要な情報を選択・入力する だけであとの作業はシームレス(切れ目なく)で自動的に行われます。

### <再セットアップの場合>

Windows Server 2003の場合はシームレスセットアップを使用してください。煩雑 な作業をシームレスセットアップが代わって行ってくれます。Windows Server 2003 x64 Editionsについては、「Windows Server 2003 Enterprise x64 Editionイ ンストレーションサプリメントガイド」を参照し、「マニュアルセットアップ」を使用 してください。

ヒント インストールするOSによってセットアップの手順が変わります。

本装置がサポートしているOSは以下のとおりです。

- Microsoft® Windows ServerTM 2003, Enterprise x64 Edition 日本語版(以降、 「Windows Server 2003 x64 Editions」と呼ぶ)
- Microsoft® Windows® Server™ 2003 Enterprise Edition 日本語版(以降、 「Windows Server 2003」と呼ぶ)です。

その他のOSをインストールするときはお買い求めの販売店または保守サービス会社にお 問い合わせください。

「Windows Server 2003」では、ディスクアレイの設定から管理用ソフトウェアのイン ストールまでの作業をシームレスセットアップが行います。本装置固有のセットアップ は(OSを除く)、シームレスセットアップが代わりに行ってくれます。セットアップで は、シームレスセットアップを利用することをお勧めします。

## ┳О匪裏

Windows Server 2003 x64 Editions ではシームレスセットアップは使用できません。 「Windows Server 2003 Enterprise x64 Editionインストレーションサプリメントガイ ド」を参照し、「マニュアルセットアップ」を使用してください。

### 4. 障害処理のためのセットアップ

障害が起きたときにすぐに原因の見極めや解決ができるよう障害処理のためのセット アップをしてください。「Windows Server 2003 x64 Editions」および「Windows Server 2003」に関しては、本書で説明しています。

## 5. 管理用ソフトウェアのインストールとセットアップ

出荷時にインストール済みの管理用ソフトウェアや、シームレスセットアップやマニュ アルでインストールしたソフトウェアをお使いになる環境にあった状態にセットアップ します。また、本装置と同じネットワーク上にある管理PCにインストールし、本装置を 管理・監視できるソフトウェアもあります。併せてインストールしてください。詳しく は6章をご覧ください。

## 各運用管理機能を利用するにあたって

本装置で障害監視などの運用管理を行うには、本装置に添付されたESMPRO/ServerAgent、 ESMPRO/ServerManagerまたは別売の同ソフトウェアが必要となります。 この後で説明するセットアップ手順またはソフトウェアの説明書(別売の場合)に従って各ソ フトウェアのインストールおよび必要な設定を行ってください。

各運用管理機能を利用する際には、以下の点にご注意ください。

### サーバ管理機能を利用するにあたって

- CPU/メモリ縮退状態からの復旧やCPUやメモリを交換した場合は、BIOSのコンフィグ レーションが必要です。「システムBIOS(5章)」を参照して各項目を設定してください。
- ⓦ 本体の各コンポーネント(CPU/メモリ/ディスク/ファン)の使用状況の監視やオペレー ティングシステムのストール監視など、監視項目によってはESMPRO/ ServerManager、ESMPRO/ServerAgentでしきい値などの設定が必要になります。詳 細は、各ソフトウェアに関する説明やオンラインヘルプなどを参照してください。

### ストレージ管理機能を利用するにあたって

● ディスクアレイシステムを使用する場合

本装置標準装備のSAS RAIDボード(A)を使用する場合はAdaptec Storage ManagerTM を、オプションのディスアレイコントローラを使用する場合はPower Console Plusを インストールしておく必要があります。6章の「Adaptec Storage ManagerTM」、 「Power Console Plus(サーバ)」の説明に従ってそれぞれのソフトウェアをインストー ルしてください。また、リモートからの監視をする場合は別途、管理PCにAdaptec Storage Manager™または、Power Console Plus (管理PC)をインストールしてくだ さい。

 ディスクアレイシステムを構築する際は、ディスク稼働率や予防保守性を高めるために も、これらのソフトウェアを使ってアレイディスクの整合性チェックなどを定期的に 行ってください(詳しくはオンラインドキュメント「Adaptec Storage ManagerTMユー ザーズガイド」、「Power Console Plusユーザーズガイド」を参照してください)。

### ● バックアップファイルシステムを使用する場合

テープドライブを使用する場合はクリーニングテープを使って定期的にヘッドを清掃す るよう心がけてください。ヘッドの汚れはデータの読み書きエラーの原因となり、デー タを正しくバックアップ/リストアできなくなります。

## 電源管理機能を利用するにあたって

無停電電源装置(UPS)を利用するには、専用の制御用ソフトウェア(ESMPRO/ UPSController、PowerChute plus)または、オペレーティングシステム標準のUPSサービ スのセットアップが必要です。

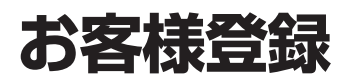

弊社では、製品ご購入のお客様に「Club Express会員」への登録をご案内しております。添付の「お客様登 録申込書」に必要事項をご記入の上、エクスプレス受付センターまでご返送いただくか、Club Expressの インターネットホームページ

### http://club.express.nec.co.jp/

にてご登録ください。

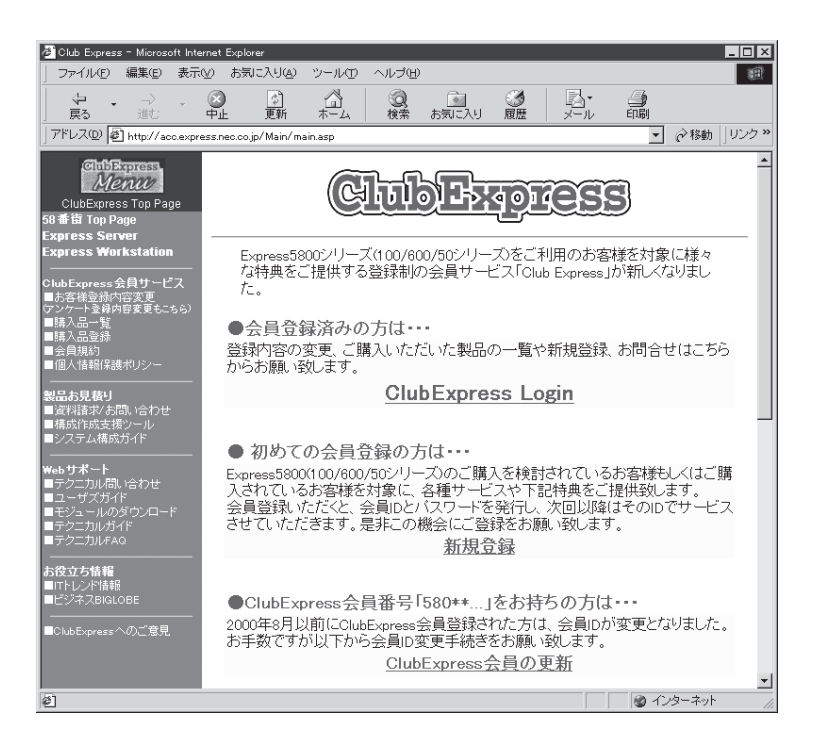

「Club Express会員」のみなさまには、ご希望によりExpress5800シリーズをご利用になる上で役立つ情 報サービスを、無料で提供させていただきます。サービスの詳細はClub Expressのインターネットホーム ページにて紹介しております。是非、ご覧ください。